# ZyPerMX / ZyPerMX2 / ZyPerMX4 ZvMXE+ Configuration FAQ

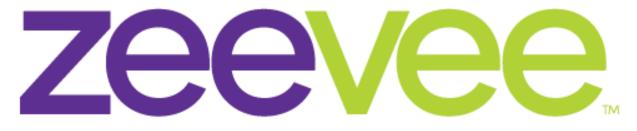

# **Intelligent AV Distribution**

ZeeVee, Inc. 295 Foster Street, Suite 200 Littleton, MA 01460 USA July 18, 2019

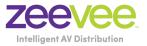

#### Table of Contents

| Firmware                                  | 3 |
|-------------------------------------------|---|
| Network                                   | 3 |
| Miscellaneous                             | 5 |
| Appendix 1: Recommended Switches          | 6 |
| Appendix 2: Switch Configuration Options  | 7 |
| Appendix 3: Maximum Transmission Distance | 8 |

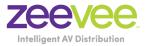

#### Firmware

- **Question:** What is the current firmware release for the ZyPerMX?
- **Answer:** The current firmware release can be found and downloaded from the ZeeVee website:

https://www.zeevee.com/support/firmware-updates/zypermx/

- **Question:** What is the current firmware release for the ZyPerMX2 and ZyPerMX4?
- Answer: The current firmware release can be found and downloaded from the ZeeVee website:

https://www.zeevee.com/support/firmware-updates/zypermx4/

Question:What is the current firmware release for the ZvMXE+?Answer:The current firmware release can be found and downloaded from the ZeeVee<br/>website:

https://www.zeevee.com/support/firmware-updates/zvmxe-plus/

Note: The ZvMXE+ will automatically check for firmware updates whenever connected to the Internet.

#### Network

- **Question:** In a Point to Point environment how should the MX/MX2/MX4 and MXE+ be configured?
- Answer: First, on the networking front be sure that both the MX/MX2/MX4 and MXE+ are set for static IP with addresses on the same subnet. ZeeVee would recommend RTP for P2P installations. RTP has more timing and synchronization information built into the protocol. In addition, AAC audio is lower bitrate wise than LPCM and that also helps.

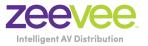

| Question: | In a network environment how best should the MX/MX2/MX4/MXE+ be configured?                                                                                                    |  |  |  |
|-----------|----------------------------------------------------------------------------------------------------|--|--|--|
| Answer:   | In a network environment, the MX/MX2/MX4 should be configured for UDP and multicast.                                                                                                    |  |  |  |
| Question: | How does channel beaconing work?                                                                                                    |  |  |  |
| Answer:   | The ZV channel beacon uses the 239.13.1.19 multicast address. (Port 21217)<br>The MX/MX2/MX4 uses this address to publish its channels across the network.<br>In a single layer 2 network this should always work. In a routed layer 3 network,<br>this multicast address needs to be added to the router's forwarding table<br>explicitly. By default, routers will not forward this address. The actual command<br>to do this varies by router.                                                  |  |  |  |
| Question: | What is included in the beacon signal?                                                                                                    |  |  |  |
| Answer:   | The beacon includes the multicast group, port and source IP address.                                                                                                    |  |  |  |
| Question: | What other Network protocols are required to support the ZyPerMX/MX2/MX4/MXE+?                                                                                                    |  |  |  |
| Answer:   | For an installation of more than a couple of MX sources, the layer 2 Ethernet<br>switch needs to be a smart switch that supports IGMP and multicast traffic<br>management. Again, the actual configuration commands vary by vendor.<br>(See Appendix 2 for additional switch configuration settings)                                                                                                    |  |  |  |
| Question: | Should every MX/MX2/MX4 stream in the system be configured with a different multicast address?                                                                                                    |  |  |  |
| Answer:   | Each MX/MX2/MX4 stream needs to be configured for a different multicast<br>address for proper stream bandwidth management. Network switches filter<br>based on the IP multicast address only. If multiple MX's are configured with the<br>same multicast address with different ports, all the packets with that multicast<br>address will be forwarded to any MXE+'s tuned to any one of those channels.<br>This will overwhelm the Ethernet processing on the MXE+ and cause video<br>artefacts. |  |  |  |

Question: What is the range of multicast addresses that can be used by the MX/MX2/MX4?

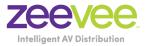

| Answer:   | The full range of multicast addresses is from 224.1.1.1 to 239.255.255.255 |
|-----------|----------------------------------------------------------------------------|
| Question: | What is the maximum Router hop limit or TTL of a multicast stream?         |
| Answer:   | The maximum hop limit is 9. Therefore, the TTL = 10.                       |

### Miscellaneous

| Question: | What is the max length of HDMI cable that can be used on the MX/MX2/MX4 before it starts to not detect the source?                                                                                                    |
|-----------|----------------------------------------------------------------------------------------------------|
| Answer:   | This will depend on the quality of the HDMI cable. ZeeVee has verified functionality with HDMI cables up to 25 feet in length.                                                                                                    |
| Question: | What is the recommended Video Bitrate setting for the ZyPerMX/MX2/MX4 when streaming video to MXE+ devices?                                                                                                    |
| Answer:   | The recommended Video Bitrate in this case is 6000 Kbit/sec (6 Mbit/sec).<br>Settings higher than this will cause unacceptable video breakup with the MXE+.<br>Note that higher bitrates can be used when streaming to some other video<br>decoders. |
| Question: | Can the ZyPerMX/MX2/MX4 strip out any HDCP encoding?                                                                                                    |
| Answer:   | Yes, the ZyPerMX "Video Mode" can be set to "Test". This will remove any HDCP encoding found in the source video stream. Please contact ZeeVee support for additional information about the ZyPer MX2 and MX4.                                       |

July 18, 2019

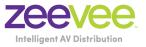

## Appendix 1: Recommended Switches

The following 1Gbit switches are recommended for use with the ZyPerMX/MX2/MX4/MXE+. Please note this is not an all-inclusive list. There are many other switches available that will function with the ZyPerMX/MX2/MX4/MXE+.

| Manufacturer | Model #        | Number of<br>1Gbit Ports | Notes                                              |
|--------------|----------------|--------------------------|----------------------------------------------------|
| Netgear      | M4300-28G      | 24                       | Includes two 10Gbit RJ45 and two 10Gbit SFP+ Ports |
| Netgear      | M4300-52G      | 48                       | Includes two 10Gbit RJ45 and two 10Gbit SFP+ Ports |
| Netgear      | M4300-28G-PoE+ | 24                       | Supports PoE                                       |
| Netgear      | M4300-52G-PoE+ | 48                       | Supports PoE                                       |
| Netgear      | S3300-28X      | 24                       | Includes two 10Gbit RJ45 and two 10Gbit SFP+ Ports |
| Netgear      | S3300-52X      | 48                       | Includes two 10Gbit RJ45 and two 10Gbit SFP+ Ports |
| Netgear      | S3300-28X-PoE+ | 24                       | Supports PoE                                       |
| Netgear      | S3300-52X-PoE+ | 48                       | Supports PoE                                       |
| Netgear      | GS728TP        | 24                       | Supports PoE                                       |
| Arista       | 7010T-48       | 52                       | Includes four 10Gbit SFP+ ports                    |

6

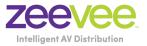

# Appendix 2: Switch Configuration Options

Some Switches will work directly out of the box with zero configuration required. Nearly all switches however will provide the user some ability to customize the configuration. The list below includes various switch configuration options that ZeeVee has encountered. Look for these or similar options when configuring your switch.

- 1. Enable IGMP Snooping
  - a. Must be enabled
- 2. Enable IGMP Snooping on VLAN used by ZyPerMX
  - a. Must be enabled when all ports default to VLAN used by ZyPerMX
- 3. Filter/Drop unregistered Multicast traffic
  - a. If not applied, the behavior of the switch will be to broadcast multicast packets if the switch has no known destination for that packet.
  - b. Must be enabled if found
- 4. Unregistered Multicast Flooding
  - a. Must be disabled if found
- 5. Filter Unregistered Multicast (different wording than number 4 above)
  - a. Must be enabled if found
- 6. Enable IGMP Query (Single switch environment only)
- 7. Enable IGMP Query on VLAN1
- 8. Set IGMP Version to IGMP V2
  - a. Must be set if found
- 9. Enable FASTLEAVE on port X
  - a. Should be enabled, if found
- 10. Enable FASTLEAVE for VLAN1
  - a. Should be enabled if found

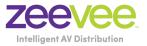

#### Appendix 3: Maximum Transmission Distance

The table below details the maximum transmission distance between either directly connected ZyPerMX/MX2/MX4/MXE+ units or between the ZyPerMX/MX2/MX4/MXE+ and a Network Switch.

| Cable / Transmission Type | Maximum Distance |
|---------------------------|------------------|
| Category 5                | 100m (330 ft)    |
| Category 5e               | 100m (330 ft)    |
| Category 6 UTP            | 100m (330 ft)    |
| Category 6 STP            | 100m (330 ft)    |
| Category 6A UTP           | 100m (330 ft)    |
| Category 7                | 100m (330 ft)    |

UTP = Unshielded Twisted Pair

STP = Shielded Twisted Pair